# Oorspronkelijke tekst

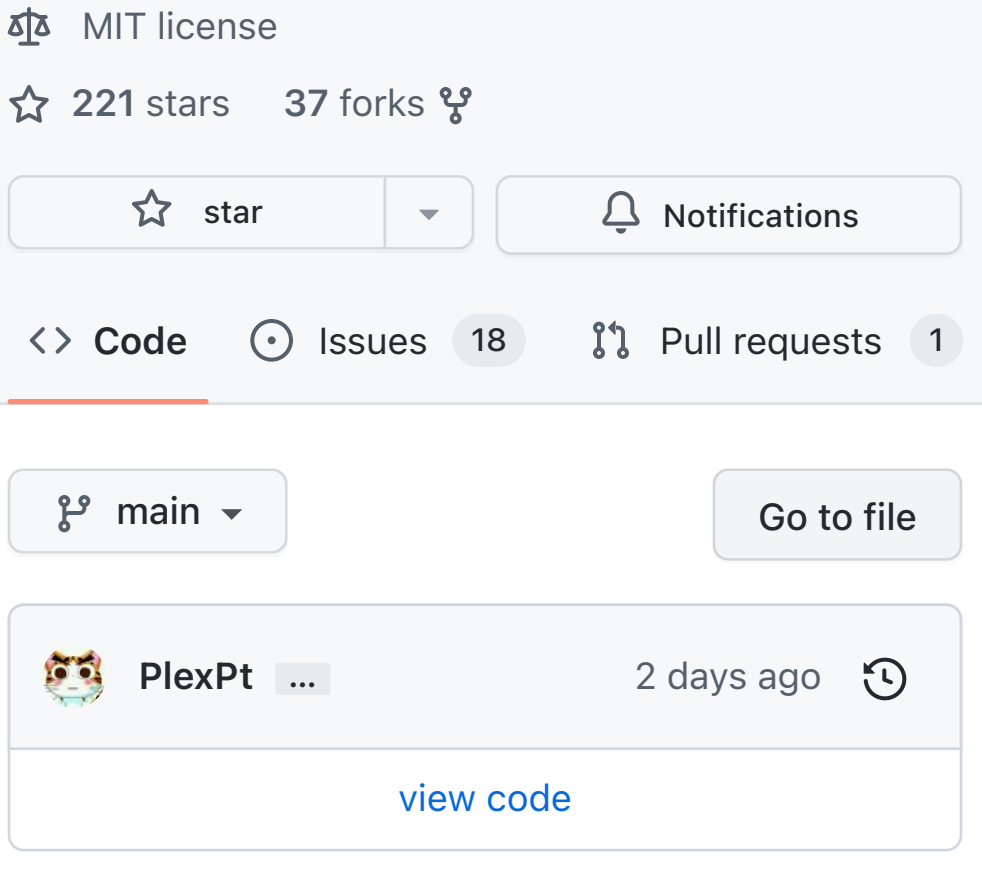

三 README.md

ChatGPT Java SDK. Lightweight package for interacting with ChatGPT's API by OpenAI. Uses reverse engineered official API. ChatGPT Chatbot Java Edition. Out of the box.

# ChatGPT Java Api

stability stable maven-central v1.1.2

## $\mathscr{O}$  QQ exchange group: 627788462

# $\mathscr{C}$  [some fun ways to play](https://github.com/PlexPt/awesome-chatgpt-prompts-zh)

# **⊘Function**

 $\dot{Q}$ Examples "Explain quantum computing in

simple terms"

 $\oint$ Capabilities Remembers what user said

earlier in the conversation

Allows user to provide follow-up corrections

"How do I make an HTTP request in Javascript?

"Got any creative ideas for a 10<br>year old's birthday?"

Trained to decline inappropriate requests

⚠ Limitations

May occasionally generate incorrect information

May occasionally produce<br>harmful instructions or biased content

Limited knowledge of world and events after 2021

#### rou:<br>写一篇末日生存小说

----------<br>这是一个黑暗而恐惧的世界。人类已经面临着末日的威胁,而这一切都是由自己造成的。大气污染、核武器、生物武器和其他人类活动已经造成了严重的环境破坏和威胁· 。<br>陈酷的世界,人们必须不断奋斗才能生存下去。他们必须找到食物和水源,寻找安全的避难所,并与其他生存香竟争资源。他们还必须面对各种危险,包括野兽、政治势力和其他生存者的攻击。 。<br>界充满了危险和不确定性,人们仍然不放弃希望。他们相信,只要他们团结一致,共同努力,就能执到一条通往未来的道路· 世界的某个角落里,有一群年轻的幸存者。他们来自世界各地,拥有不同的背景和技能。但是,在这个危险的世界里,他们必须团结一起,共同抗击这场灾难。 ]发现了一座废弃的城堡,作为他们的避难所。在这里,他们开始建立起他们自己的小社会,并开始寻找资源以满足他们的需求。但是,这并不

。<br><mark>5小说,主题是</mark>冒险 <br>有一种强烈的冒险欲望如使春你,于是你决定探索这个世界, ·<br>条河湾,未到了一个广阔的草原。你感觉到空气变得越未越清新,呼吸也变得更轻松。你开始感受到与大自然的和谐,并且开始享受这次冒险带来的快乐, 山峰,感受着身体的挑战与病长。当你登上山顶时,你看到了一个壮观的景观——周围的山峰和: 。<br>3流美景尽收眼底。你感到无比的兴奋和成拙感,并且决定继续冒险,寻找更多精彩的景色和 个神秘的洞穴中,发现里面有春各种奇特的宝藏。你开始摆索洞穴,发现了许多令人惊奇的东西。但是你也遇到了许多危险,包括毒蛇和恶魔。你必须面对这 Chatbot:<br>些危险・并用勇气和智慧去战胜它们 。<br>当你终于探索完这个洞穴,你发现了最宝奥的宝藤一一一个传送门。你打开传送门,发现它通向了一个新的世界。你知道,这是一个新的冒险,一个充高未知的被程。你深呼吸,骗入传送门,决定去探索这个新的世界。 .<br><br>\* \* · 你将会遇到各种各样的人和事物,去探索这个奇妙的世界。你将会发现自己的潜能,并成为一个真正的冒险家

[English Doc](https://github.com/PlexPt/chatgpt-java/blob/main/README_en.md) .

Reverse Engineering SDK for OpenAI ChatGPT. Extensible for chatbots and more. If you feel good, please star in the upper right corner

Thanks to [revChatGPT](https://github.com/acheong08/ChatGPT) .

Can write code, write novels, write essays, speeches, work reports, reading notes, contracts, etc.

confession:

I am a large language model trained to help you answer all kinds of questions, such as questions about politics, history, science, technology, art, etc. I can help you understand some concepts and provide you with valuable information and insights. You can try asking some questions and see if I can help you. In addition to answering questions, I can also help you write some articles or novels. You just need to give me some hints and background information, and I can write an article or novel for you based on the information you provide. I will try my best to write an excellent article for you and help you achieve your writing goals. In addition to answering questions and writing, I can also help you with text generation. If you want to generate some random text, you can provide me with some templates and keywords, and I can generate some random text based on the information you provide. These texts may be some famous quotes, sentences, paragraphs or short stories, which can be generated based on the information you provide. I will do my best to generate interesting, useful text for you to help you achieve your goals. There are many other things that I can help you accomplish. For example, if you want to know the meaning of a word, you can ask me, and I will tell you the meaning of the word. If you want to know the details of some things, you can also ask me, I will try my best to provide you with valuable information. If you have any questions, you can ask me, I will try my best to answer for you. Even this codebase is written by me.

## $\mathscr{O}$  You can also use the console directly

## $\mathscr O$  This is a library and not intended for direct CLI use

- 1. Answer question. I was able to answer questions through text and provide information to the user.
- 2. Provide suggestions. I am able to provide professional advice according to the needs of users.
- 3. Calculate math problems. I can calculate simple math problems quickly and accurately.
- 4. Translate text. I am able to translate text quickly and accurately, allowing users to better understand the content.
- 5. Generate text. I am able to generate text based on the information provided to provide more information to the user.
- 6. writing. I can write according to the needs of users and provide users with high-quality text content.
- 7. Provide knowledge. I can provide professional knowledge and provide users with more information according to their needs.
- 8. provide the solution. I am able to provide solutions based on the questions raised by users and help users solve real problems.
- 9. Provide entertainment. I am able to provide entertainment content according to the user's needs, providing users with joy and relaxation.
- 10. to chat with. I am able to communicate with users via text, providing entertainment and relaxation.

### $e^2$  use

#### maven

#### gradle

implementation group: 'com.github.ple

#### Then

Chatbot chatbot = new Chatbot("sess  $Map < String$ , Object> chatResponse = System.out.println(chatResponse.get

Note: A Chatbot instance is a Session, which holds the dialogue context, and can reply: continue to let the robot continue talking. If you need to isolate the conversations from each other, you can create multiple new Chatbot instances.

### $\mathscr{O}$  sessionToken acquisition

[https://github.com/acheong08/ChatGPT/wiki](https://github.com/acheong08/ChatGPT/wiki/Setup#token-authentication) /Setup#token-authentication

- 1. Register and log in via [https://chat.openai.com/chat .](https://chat.openai.com/chat)
- 2. Open the browser developer tools and switch to the Application tab.
- 3. Find the line \_\_Secure-nextauth.session-token in Storage - Cookies on the left and copy its value
- 4. Find cf\_clearance Copy
- 5. Get the user-agent in the network Copy

Note: If it prompts 403. Please check whether the above parameters are correct and whether they have expired. And the browser that obtains the above parameters must be at the same IP address as this program

### $\mathscr{C}$  Register Tutorial

### [https://juejin.cn/post/717344784829225370](https://juejin.cn/post/7173447848292253704) 4

[https://mirror.xyz/boxchen.eth/9O9CSqyKDj](https://mirror.xyz/boxchen.eth/9O9CSqyKDj4BKUIil7NC1Sa1LJM-3hsPqaeW_QjfFBc) 4BKUIil7NC1Sa1LJM-3hsPqaeW\_QjfFBc

- 1. download
- 2. Edit sessionToken in config.json
- 3. run run.bat
- 4. Note: Enter twice after entering

# Awesome ChatGPT

#### [my list](https://github.com/stars/acheong08/lists/awesome-chatgpt)

If you have a cool project you want added to the list, open an issue.

# Disclaimers

This is not an official OpenAI product. This is a personal project, not affiliated with OpenAI in any way.

CLI functionality is for demonstration and testing purposes only. Captcha not supported (for dirty IP addresses)

### $c^2$  CLI use

[@rawandahmad698](https://github.com/rawandahmad698) has a much better CLI tool at

[PyChatGPT](https://github.com/rawandahmad698/PyChatGPT) supports captcha!

# Star History

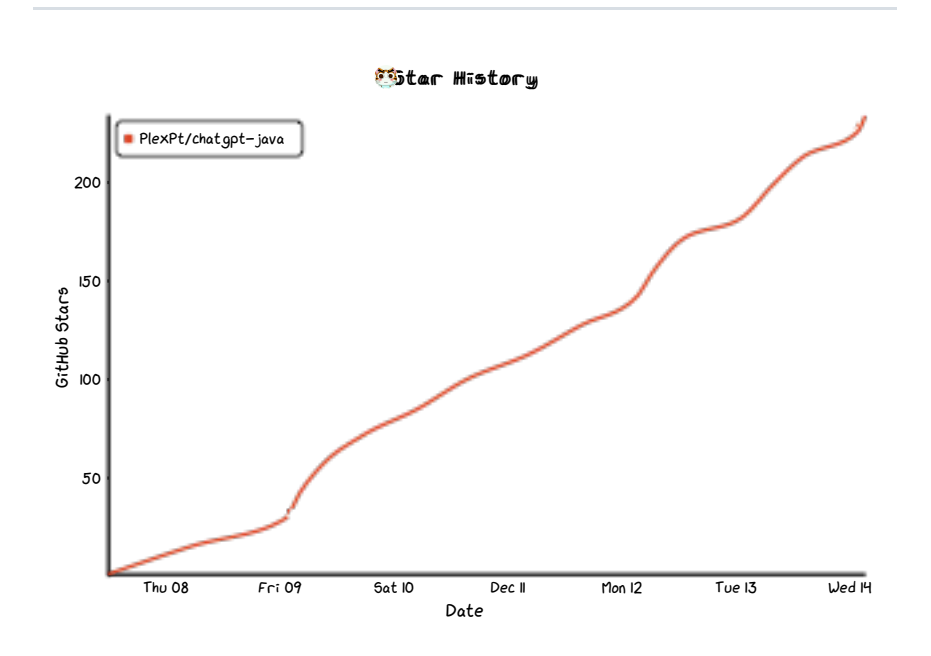

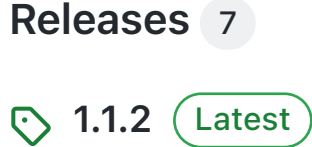

[2 days ago](https://github.com/PlexPt/chatgpt-java/releases/tag/1.1.2)

[+ 6 releases](https://github.com/PlexPt/chatgpt-java/releases)

#### [Packages](https://github.com/users/PlexPt/packages?repo_name=chatgpt-java)

No packages published

Een betere vertaling bijdragen

```
<dependency>
     <groupId>com.github.plexpt</groupId>
     <artifactId>chatgpt</artifactId>
     <version>1.1.2</version>
</dependency>
```
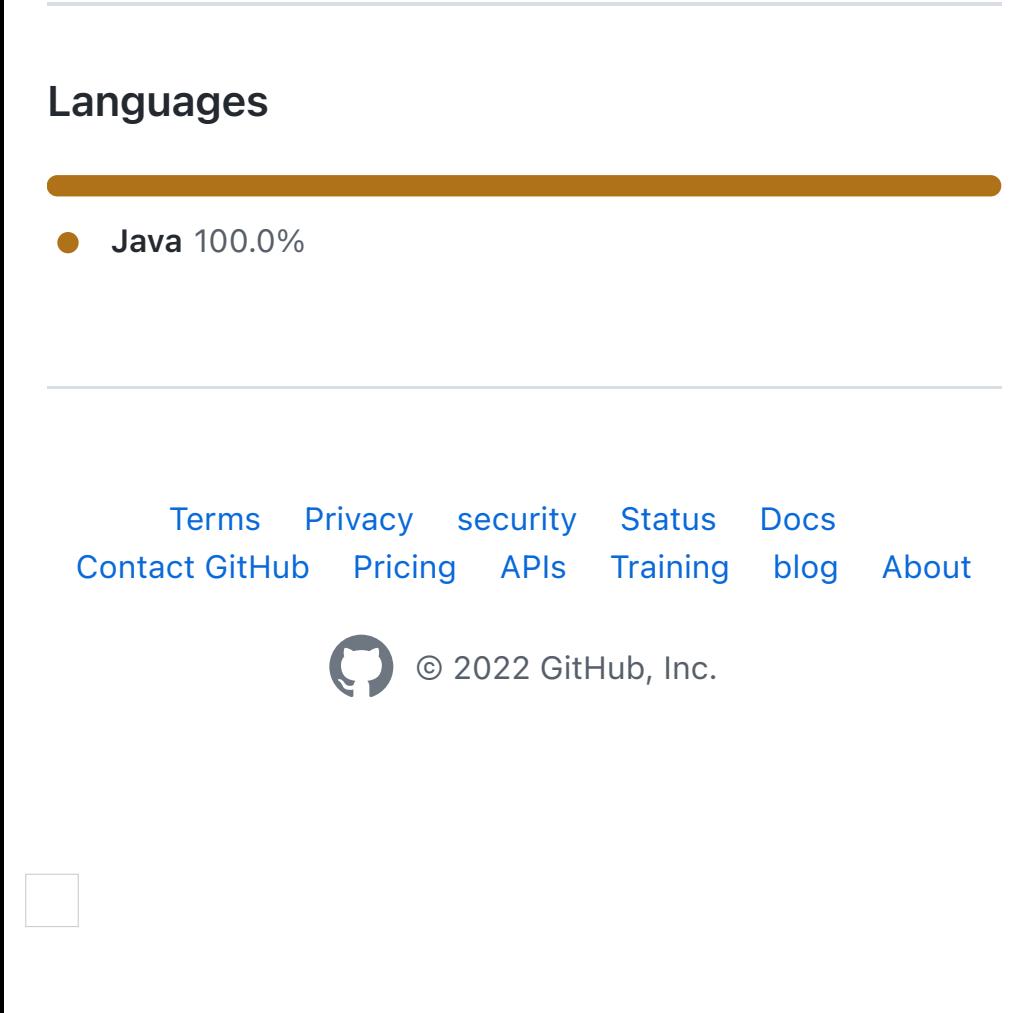

#### 뮤 [PlexPt](https://github.com/PlexPt) / [chatgpt-java](https://github.com/PlexPt/chatgpt-java) (public)